## EFNOTE DRUMS

EFNOTE PRO series EFNOTE 3 / 5 / 7 series

ASIO Driver Installation Guide

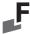

## Install

- \* For the latest supported OS information, refer to the EFNOTE website (p. 4).
- \* Restart is required after the installation.
- \* The USB connectivity is not guaranteed for all environments. Some computers may not be fully compatible.

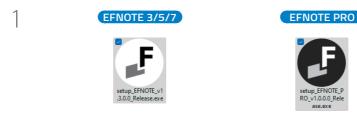

setup\_EFNOTE\_vXXXX\_Release.exe

setup\_EFNOTE\_PRO\_vXXXX\_Release.exe

User Account Control Do you want to allow this app to make changes to your device? F EFNOTE USB Driver Setup Verified publisher: ESI Audiotechnik GmbH File origin: Hard drive on this computer Show more details

F Setup - EFNOTE USB Driver version v1.3.0.0 Select Additional Tasks Which additional tasks should be performed? Select the additional tasks you would like Setup to perform while installing EFNOTE USB Additional shortcuts: Create a desktop shortcut Cancel

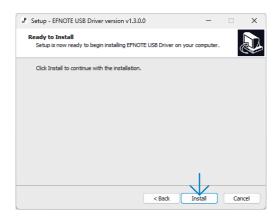

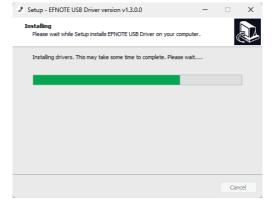

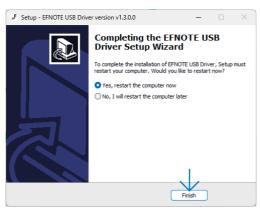

## **Uninstall**

You can uninstall the driver from the Windows Settings > Apps.

1

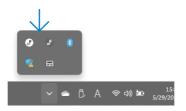

2

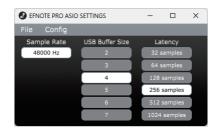

In cases like the following, increasing the USB Buffer Size or Latency settings might solve the problem.

- · Some click noises occur on the audio streaming
- DAW or audio recording software got an error because of buffer underrun
- \* The sample rate cannot be changed.
- \* Even if the settings window is closed, the driver continues to work.

For the latest information, please refer to the EFNOTE website.

## ef-note.com/support

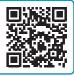

- \* Specification and design are subject to change without prior notice.
- \* Microsoft and Windows are either registered trademarks or trademarks of Microsoft Corporation.
- \* ASIO is a trademark and software of Steinberg Media Technologies GmbH.
- \* Company names or product names etc. appearing in this document are the registered trademarks or trademarks of their respective corporate owners.